di Raffaello De Masi

## **Sviluppo delle equazioni e loro risoluzione**

Una volta definito il problema, ed individuate le relazioni per risolvere il modello (ricordiamo, per chi non avesse letto le puntate precedenti, che si intende per modello l'insieme delle formule, unità di misura, regole, tipologie di interconnessioni, ecc., destinate a risolvere un problema) siamo arrivati al momento di far affrontare, a TK!, il problema stesso. Inseriamo le equazioni definite nella puntata precedente nel Rule Sheet nel seguente modo:

**TK!Sol"er**

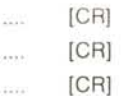

(vedansi le figure A e B).

Se (come comunque appare ,in default) abbiamo avuto l'accortezza di caricare, in seconda pedana (per utilizzare un gergo pop) il Variable Sheet (nella versione Macintosh è consigliabile usare l'opzione Reduced Font, che utilizza il carattere Monaco 9 punti), il programma seleziona, automaticamente, dalle formule inserite, i nomi delle variabili, o presunte tali, e le incolonna secondo l'ordine con cui compaiono nelle regole stesse.

Lo spazio riservato ai nomi delle variabili, nel Variabile Sheet (terza colonna) è limitato a sette lettere; l'intero nome è però visibile "cliccando" il campo; il nome presenterà, a destra e sinistra, delle freccette di scroll per visualizzare caratteri nascosti. Ricordiamo che è possibile assegnare, come nome di variabile, qualunque sequenza alfanumerica, purché non interrotta da spazi o segni riservati (come +, /, ecc).

Le regole, nel Rule Sheet, devono essere contemporaneamente vere e congruenti. Sotto questo punto di vista conviene, per quanto possibile, mantenerle quanto più chiare e regolari.

A questo punto appare oppurtuno e prudente eseguire un test del modello, magari per verificare l'esattezza delle risposte. Come per un programma redatto in un linguaggio più o meno evoluto, può accadere, specie con modelli piuttosto complessi, che non tutto funzioni in maniera perfetta. Eseguito con successo il test, introducendo valori fittizi nel campo variabili in Input, schiacciando [!] e controllando i risultati nella colonna Output, è possibile affrontare il nostro problema. Da Menu selezionamo [Reset variablesl ed introduciamo i valori del nostro problema. La soluzione avverrà in maniera immediata.

Si notino una serie di particolarità; poiché non ha importanza la forma con cui le equazioni vengono introdotte, a meno di non introdurre formule incongruenti tra di loro, è possibile utilizzare lo stesso modello per risolvere formulazioni diverse dello stesso quesito. Anche senza resettare il campo Variabili, è possibile utilizzare operazioni di Cut per sostituire valori; ancora di più, introducendo parametri nel campo Input di una variabile in possesso di valori di output, questi ultimi, se già definiti durante la risoluzione di un precedente modello scompaiono. Si nota, in questa procedura, la mano dei creatori del vecchio Visicalc, e le tipologie costruttive di questo antico vate dei fogli elettronici.

Il modello appena costruito è, già così, immediatamente utilizzabile e conservabile. Ma utilizzare un modello TK! servendosi solo dei due fogli appena descritti è molto limitativo e, diciamo pure, un po' rozzo. Se ricarichiamo lo stesso modello dopo qualche tempo, o se qualcuno, diverso dall'autore, si trova ad utilizzare il modello, ben difficilmente sarà possibile risalire immediatamente a cosa effettivamente esegue il programma stesso; figurarsi poi il problema nel caso di modelli piuttosto complessi!

Ci soccorrono, nel rendere chiaro e leggibile il nostro modello (è quanto accade, allo stesso modo, per la leggibilità dei listati dei programmi) due colonne del foglio variabili; quella delle unità di misura, e quella dei commenti (fig. C). Della prima avremo modo di parlare in seguito, anche perché ci interesserà, poi, approfondire il discorso della conversione dei multipli tra unità di misura congruenti; la colonna commenti può, invece, accogliere quanto più ci aggrada, e, anzi, dovrebbe, per principio, essere quella più utilizzata. I commenti hanno come compito istituzionale quello di chiarire le relazioni tra variabili e le modalità con cui le differenti parti (cui la relativa variabile va riferita) interferiscono col modello. In altri termini occorre usare i commenti nella maniera più ampia possibile, per rendere il modello più leggibile e comprensibile.

Il manuale TK! scritto, secondo lo

stile d'oltreoceano, in maniera forse un po' prolissa, ma comprensibile dal meno smaliziato degli utenti, invita a seguire, nell'uso e nella distribuzione dei commenti, una serie di piccole regole, consigli, che ci sembra opportuno, qui, ripetere proprio perché utili ed efficaci.

Includere un commento di titolo. destinato ad indicare l'uso e la funzione del modello. Questo può essere fatto nel Variable Sheet, riservandogli una riga non occupata da alcun nome di variabile (è quanto accade negli esempi che proponiamo); ma, più efficacemente, appare più idoneo inserire commenti direttamente nel Rule Sheet, che li accetta se preceduti dal simbolo ["];

poiché è possibile inserire, nella colonna commenti, caratteri di ogni genere, è utile costruirsi una serie di metacaratteri, che aiutino a rendersi conto dello sviluppo del programma stesso. In questa ottica va, anche, vista la opportunità di assegnare nomi validi alle variabili:

utilizzare un ordine logico ed una sequenza ordinata nella assegnazione delle variabili:

- inserire linee bianche tra le righe, sia per separare blocchi logici tra i gruppi di variabili, sia per rendere le informazioni più leggibili e facili da trovare;

- utilizzare e definire sempre con accuratezza le unità di misura;

- il programma tien conto di questa opzione, ed evita di eseguire operazioni illogiche, come quella di addizionare, secondo una comune perifrasi statunitense, "mele ed arance";

utilizzare l'opzione (Move Row) per riorganizzare variabili in diversi gruppi. Ŝi tratta della opzione più utile, probabilmente, e consente di raggruppare variabili in gruppi logici autonomi.

## Utilizzo delle unità di misura nei modelli TK!

Una delle più interessanti ed utili caratteristiche dei modelli TK! è la possibilità (e la facilità) di utilizzare conversioni tra le unità di misura nel foglio (Unit Sheet); il programma esegue automaticamente le conversioni necessarie e mostra il valore delle variabili nelle unità di misura desiderata. Attraverso il foglio Unità è possibile intervenire su:

- tipi di unità e compatibilità reciproca

utilizzazione ed utilizzabilità delle unità dei modelli

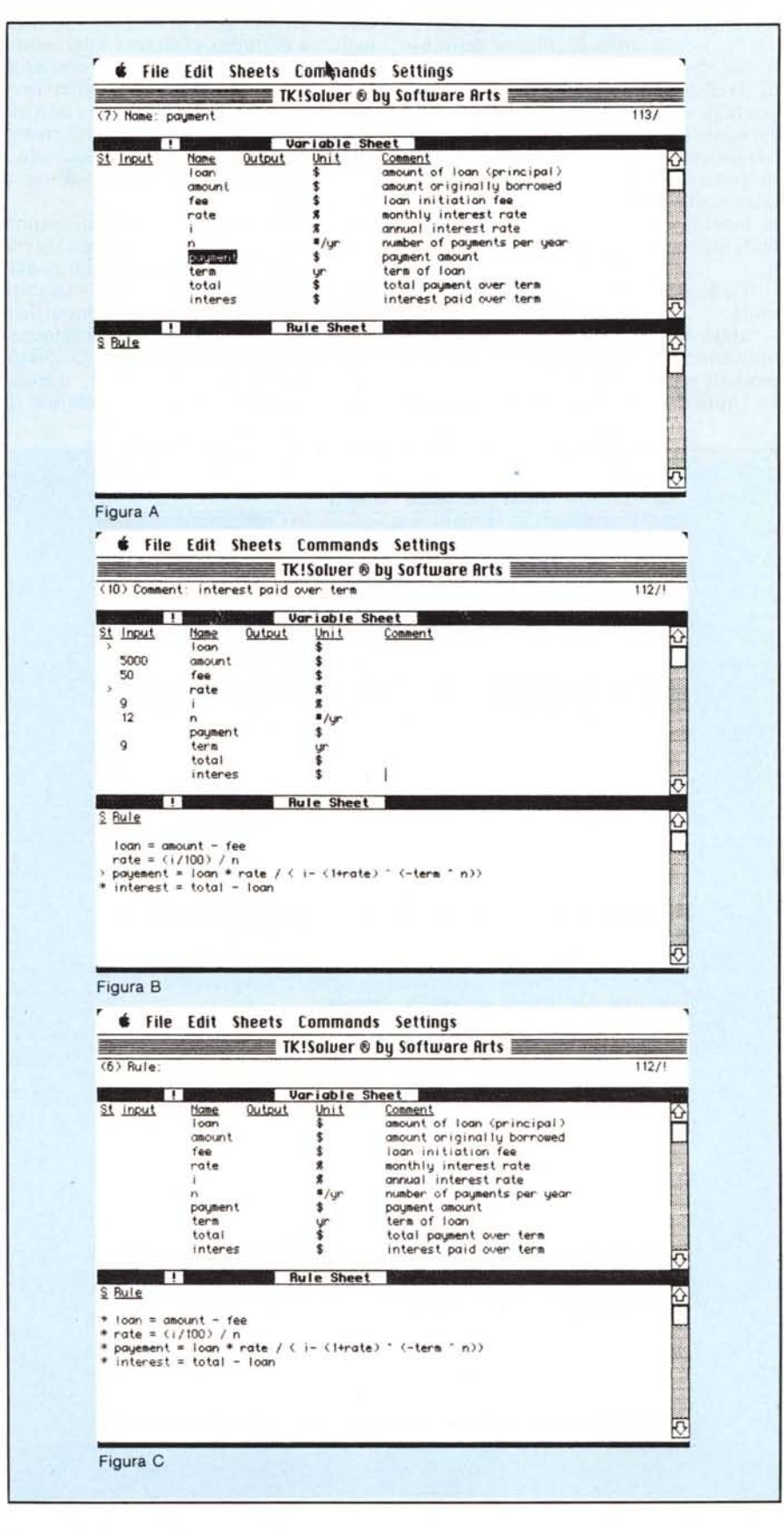

## TK! SOLVER

modalità d'utilizzo e conversioni possibili nell'Unit Sheet

- compatibilità tra unità e formule

- elencazione ed adottabilità dei valori finali e loro correlazione finale.

L'uso delle unità di misura definibili, benché non obbligatorio, consente di facilitare enormemente l'uso dei modelli, di interpretare i valori delle variabili con maggiore facilità, di utilizzare valori espressi secondo le unità di misura che più ci aggradano senza intervenire nelle formule, di verificare la funzionalità delle regole e dei mo- 'delli utilizzando modalità dimensionali.

Il programma TK! usa tre tipi di unità:

unità di calcolo, utilizzate in tutte le operazioni, conversioni e sviluppo dei modelli e delle regole.

- Unità di output, unità utilizzate per

l'uscita e la stampa delle variabili e delle liste su foglio o rendiconti.

Unità di immagazzinamento, utilizzate dalla macchina per depositare i dati nella memoria di massa; il Macintosh, ad esempio, conserva i dati sotto lo speciale formato DIF che consente lo scambio dei valori con altri programmi, primo tra tutti, poteva non essere, con Multiplan. Il procedimento inverso avviene, ovviamente, quando i dati vengono recuperati da disco a programma.

Precisato ciò, vediamo come vanno definite le unità: l'unità appena inserita nel foglio variabili diviene immediatamente variabile di calcolo e variabile di display. Ogni successiva modifica, eseguita sul foglio variabili, interesserà solo le variabili di output (Display).

E' opportuno tener conto, quindi, che occorre definire le modalità di

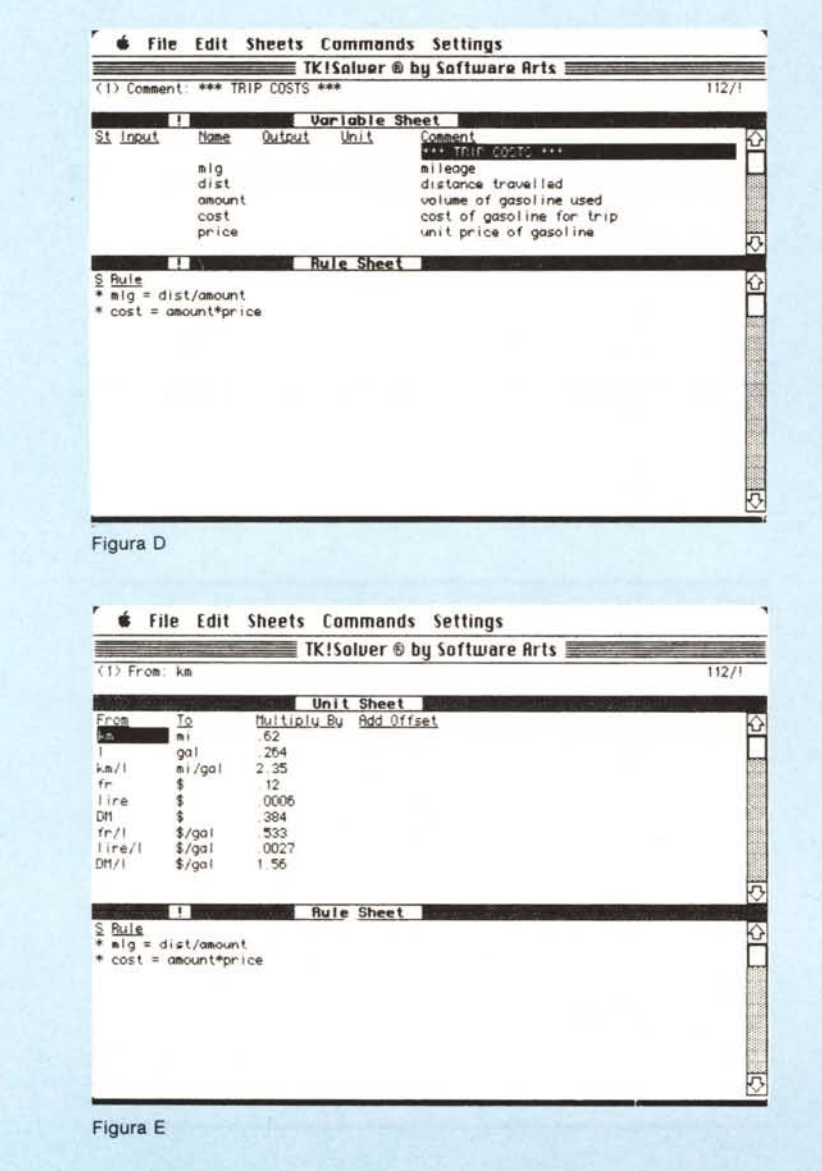

conversione tra unità di calcolo ed unità di Display, visto che, altrimenti, si rischia di avere dati presentati in maniera incongruente.

Per definire le tipologie di conversione delle unità di misura è opportuno partire dalla unità di calcolo; infatti il programma utilizza queste unità per calcolare il valore delle variabili nelle formule incluse nel Rule Sheet. Appare inutile raccomandare che, prima di mettersi a definire all'impazzata unità di conversione (è una ipotesi non peregrina), occorre prestabilire un ordine, una congruenza tra misure, un sistema di riferimento, cioè, cui uniformare le unità di calcolo.

E' opportuno, comunque, coordinare le unità di misura in modo tale da eseguire il massimo delle conversioni col minimo numero di linee nel foglio unità. Una tecnica abbastanza logica, che peraltro pare la più efficace, visto che viene consigliata dallo stesso manuale di informazioni, è quella di scegliere una sola unità per ogni quantità misurata. Questa unità sarà chiamata unità centrale. Dopo di ciò sarà semplice eseguire le conversioni tra queste unità di controllo e le altre unità congruenti, vale a dire che misurano la stessa entità. Ancora, il foglio unità può essere reso molto più leggibile raggruppando insieme tutte le unità che utilizzano la stessa conversione.

Per renderei conto di come funziona la cosa carichiamo il programma, già presente sul dischetto, dal nome Cost. Le finestre d'apertura le vediamo in figura D). Il problema proposto è piuttosto semplice; il modello determina il costo della benzina usata per un giro attraverso la Francia. Si pensa di noleggiare un'automobile che consuma un litro di carburante per 13 Km e di fare un viaggio, da Parigi a Nizza, di 850 Km. Tenendo conto che la benzina costa 3.9 franchi per litro, quale è la sfera, in dollari, del carburante?

A parte l'adottabilità del problema ed unità di misura italiana (lire invece che dollari), la figura E) mostra in maniera inequivocabile l'uso delle conversioni di unità in misure. Appaiono evidenti, dalle figure, le tecniche di riordino secondo unità principali, delle unità di misura utilizzate. I dollari (e, ovviamente, nel caso a noi più vicino, le lire), occupano un posto deteminante; tuttavia certe notazioni avrebbero poco senso se non si tenesse conto che il foglio unità è costruito per risolvere tipologie anche diverse dello stesso problema, ma con unità di misura non previste immediatamente dal problema, così come impostato (Km/ miglia/franchi). Ciò facilita il compito di adottare il problema ad unità di misura, appunto, diverse; è di questo che parleremo la prossima volta.

146 MCmicrocomputer n. 65 - luglio/agosto 1987

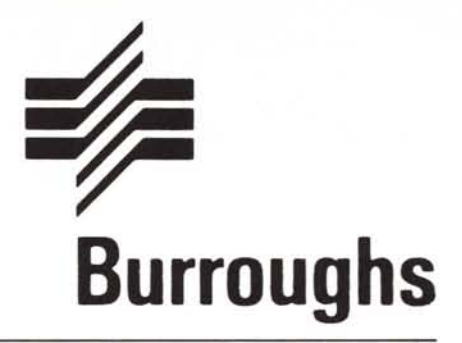

PERRY

**e** 

Sperry e Burroughs: due grandi società da sempre protagoniste nel complesso mondo dell'informatica. Due società che l'anno scorso hanno deciso di unire le loro forze e le loro esperienze.

La fusione di Sperry e Burroughs ha dato cosi vita ad una nuova, dinamica organizzazione.

In Unisys le esperienze, le capacità e le prospettive di Sperry e Burroughs non si sono semplicemente sommate, ma si sono moltiplicate, raggiungendo una nuova dimensione. .

Oggi Unisys è una realtà, che racchiude in sé il meglio delle due società da cui è nata, con una serie di prodotti hardware e software in grado di soddisfare le più diverse esigenze in tutte le àree applicative: dai mainframe ai personal computer, dai terminali ai sistemi per il trattamento dei documenti.

Unisys opera in 123 nazioni con 98.000 dipendenti, ed ha un parco macchine installato del valore di 40.000 miliardi di lire.

Oggi nel mondo dell'informatica Unisys è la più qualificata e sicura alternativa, ed è a vostra disposizione, in Italia come nel resto del mondo.

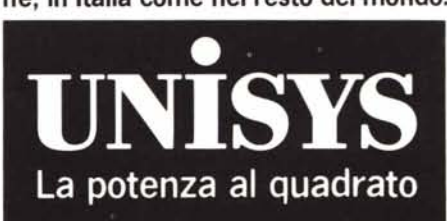